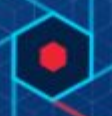

# **Summary**

The Carbon Black Unified View 6.3.0 is a feature release that contains numerous bug fixes and stability improvement across Unified View. Unified View 6.3.0 adds support for the CB Response server 6.3.x enhanced permission changes. However, as a result of this change Unified View 6.3.0 is not supported for use with previous versions of the CB Response Server, before 6.3.x series.

In addition, this version of Unified View contains an option to display a banner for EU instances, indicating that users should be cautious about data sharing.

#### *Known Issues*

If you upgrade from CB Response Unified View 6.1.3, you may encounter an error that prevents completion of the upgrade. Although erlang is not necessary for Unified View, the cbupgrade script is shared with CB Response Server, which does require erlang. Part of cbupgrade is an erlang version check, and this will fail with the following message when upgrading to Unified View 6.3.0: "Wrong version of Erlang detected, see release notes for more information. Please manually upgrade the Erlang package."

If this occurs, you can take the following steps to complete the upgrade:

1. Run the following command:

yum install erlang

2. In the unlikely chance an old version of erlang is installed, run this instead:

yum update erlang

3. In either case, run cbupgrade next to resume the upgrade process.

Copyright © 2011–2019 Carbon Black, Inc. All rights reserved. This product may be covered under one or more patents pending. CB Response is a registered trademark of Carbon Black, Inc. in the United States and other countries. Any other trademarks and product names used herein may be the trademarks of their respective owners.

## Carbon Black.

### *Documentation*

In addition to this document, you should have access to the following key documentation for Unified View as well as the Carbon Black Response server(s) it will connect with:

- *CB Response Unified View User Guide:* Describes installation and use of the CB Response Unified View server. Information on server hardware sizing requirements and software platform support is included as part of this user guide.
- *CB Response User Guide:* Describes how to use the CB Response servers that collect information from endpoint sensors and correlate endpoint data with threat intelligence.
- *CB Response Server Cluster Management Guide:* Describes installation, configuration and upgrade of CB Response servers.
- Additional Documentation: [Click](https://community.carbonblack.com/t5/Documentation-Downloads/tkb-p/product-docs-news/label-name/CB%20Response) here to search the full library of CB Response user documentation on the Carbon Black User eXchange.

### *Technical Support*

CB Response server and sensor update releases are covered under the Customer Maintenance Agreement. Technical Support is available to assist with any issues that might develop during the installation or upgrade process. Our Professional Services organization is also available to help ensure a smooth and efficient upgrade or installation.

Use one of the following channels to request support or ask support questions:

- **Web:** User [eXchange](https://community.carbonblack.com/)
- **Email:** [support@carbonblack.com](mailto:support@carbonblack.com)
- **Phone:** 877.248.9098
- **Fax:** 617.393.7499

#### *Reporting Problems*

When contacting Carbon Black Technical Support, provide the following required information:

- **Contact:** Your name, company name, telephone number, and email address
- **Product version**: Product name (CB Response server and sensor version)
- **Hardware configuration:** Hardware configuration of the CB Response server (processor, memory, and RAM)
- **Document version:** For documentation issues, specify the version and/or date of the manual or document you are using
- **Problem:** Action causing the problem, the error message returned, and event log output (as appropriate)
- **Problem severity:** Critical, serious, minor, or enhancement request

**Note:** Before performing an upgrade, Carbon Black recommends reviewing content on the User Exchange for the latest information that may supplement or update this document.

## **Carbon Black.**

### *Server / Console Operating Systems*

- CentOS 6.7-6.10 (64-bit)
- CentOS 7.3-7.6 (64-bit)
- Red Hat Enterprise Linux (RHEL) 6.7-6.10 (64-bit)
- Red Hat Enterprise Linux (RHEL) 7.3-7.6 (64-bit)

Installation and testing is done on default installs using the 'minimal' distribution and the distribution's official package repositories. Customized Linux installations must be individually evaluated.

### *Installing the Current Version of Unified View*

**Note:** This release of Unified View supports only CB Response 6.3-series servers.

Unified View version 6.3.0 is now available only from the private yum repository specified in the following base URL:

baseurl=https://yum.carbonblack.com/unifiedview/stable/\$releasever/\$basearch/

Earlier versions of CB Response Unified View were available from a public yum repository. This change was made for consistency with CB Response server.

#### **Carbon Black Alliance Key and Certificate Pair**

This version of CB Unified View requires a Carbon Black Alliance key and certificate pair:

- If you are a CB Response on-premises customer, you can find your CB Alliance key and certificate pair in the /etc/CB/certs directory of any CB Response server installation. **Important:** The Response Server repo **must not** be enabled when installing Unified View. Enabling this repo on a Unified View server will cause installation conflicts and installation of incorrect package versions.
- If you are a CB Response cloud customer, or need additional help obtaining this package, please contact Carbon Black Technical Support.

See the *CB Response Unified View v6.3.0 User Guide* for instructions on installing CB Response Unified View version 6.3.0.

### *Upgrading Unified View*

If you have CB Response Unified View 6.1.3 or later currently installed, you can upgrade to a newer version without uninstalling the previous version. See *CB Response Unified View v6.3.0 User Guide* for the steps to complete removal.

**Note:** See the Known Issues section on page 1 of this document for additional upgrade information.

## Carbon Black.

If you are using CB Fed 1.1.0 (the predecessor to Unified View), you must remove the previous version of Unified View before installing the current version, including settings and configuration. See *CB Response Unified View v6.3.0 User Guide* for the steps to complete removal.

### *Corrective Content*

This section provides the corrective content changes made for each release.

#### **Carbon Black Unified View 6.3.0**

1. Numerous bug fixes, enhancements and stability improvements are included in the Unified View 6.3.0 as a result of improvements to the core server since the last release of Unified View.

#### **Carbon Black Unified View 6.1.3**

- 1. Watchlist sort order is now preserved correctly when viewing the Watchlist page in single-cluster mode.
- 2. On the Cluster Management page, the Recent Errors panel text no longer overflows to the text area provided for its display.

#### **Carbon Black Unified View 1.1.0**

- 1. Corrected a sporadic issue where user accounts would be locked out and cbfed\_cli tool does not unlock the account. [CB-7811]
- 2. Corrected the number of binaries seen text label to correctly display the count of clusters that have the binary. [CB-7913]
- 3. Corrected an issue that caused some UI pages to fail to load with an infinite spinner displayed. [CB-7799]
- 4. Added X-Frame-Options:DENY to default cbfed-nginx.conf file. [CB-7841]